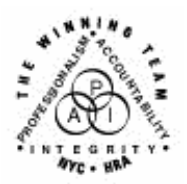

**FAMILY INDEPENDENCE ADMINISTRATION** 

Seth W. Diamond, Executive Deputy Commissioner

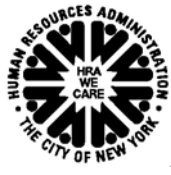

Policy, Procedures and Training

James K. Whelan, Deputy Commissioner Lisa C. Fitzpatrick, Assistant Deputy Commissioner<br>Policy, Procedures and Training Commissioner Chice of Procedures

## **POLICY BULLETIN #04-127-OPE**

## **REPOPULATING APPLICANT DATA IN THE PAPERLESS OFFICE SYSTEM (POS)**

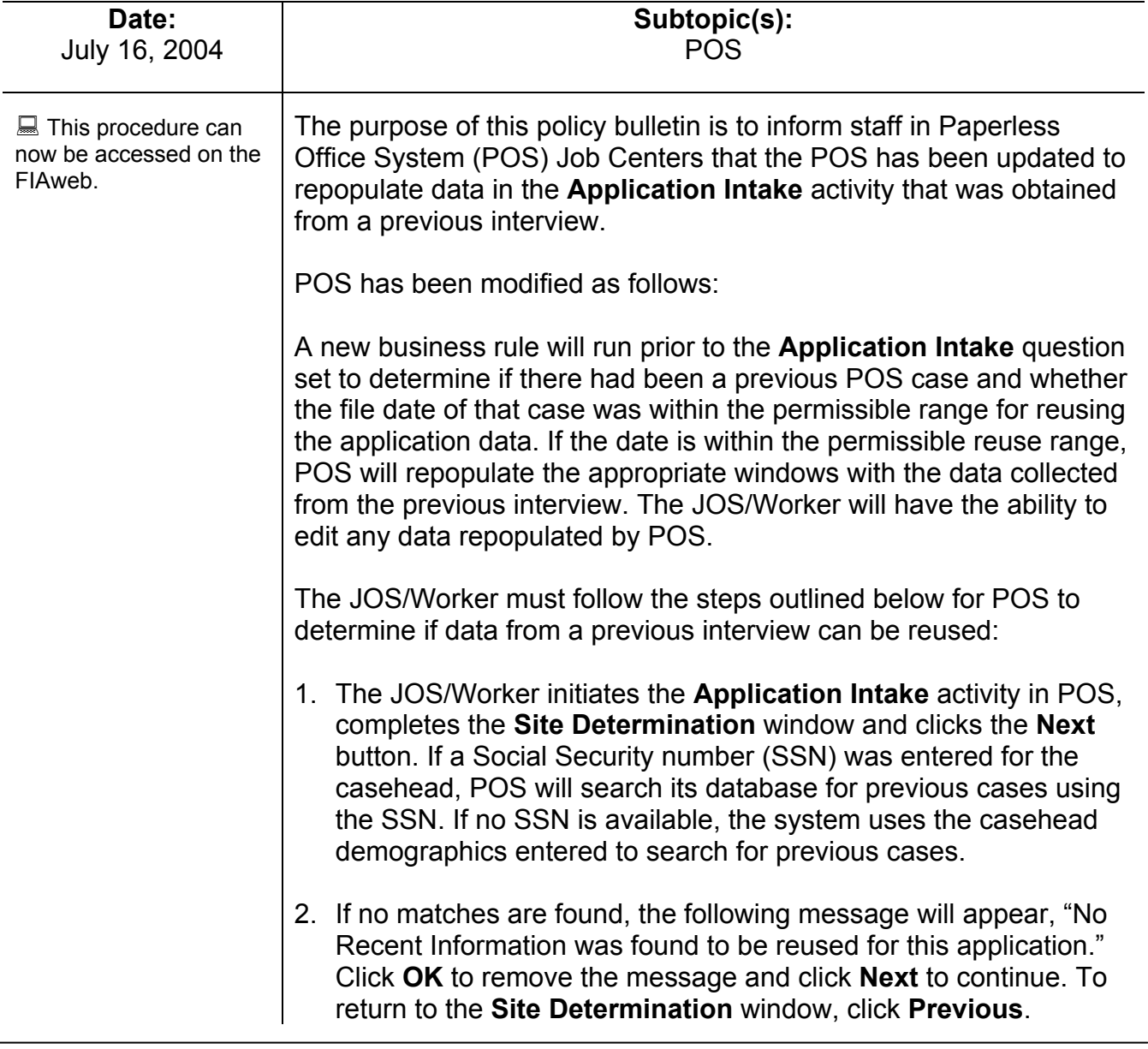

Exact Match Found 3. If an exact match is found the **Previous Case Search** window will appear. This window will display the casehead demographics and residential address of the previous case (having the most recent file date) found in the POS database below the current casehead information.

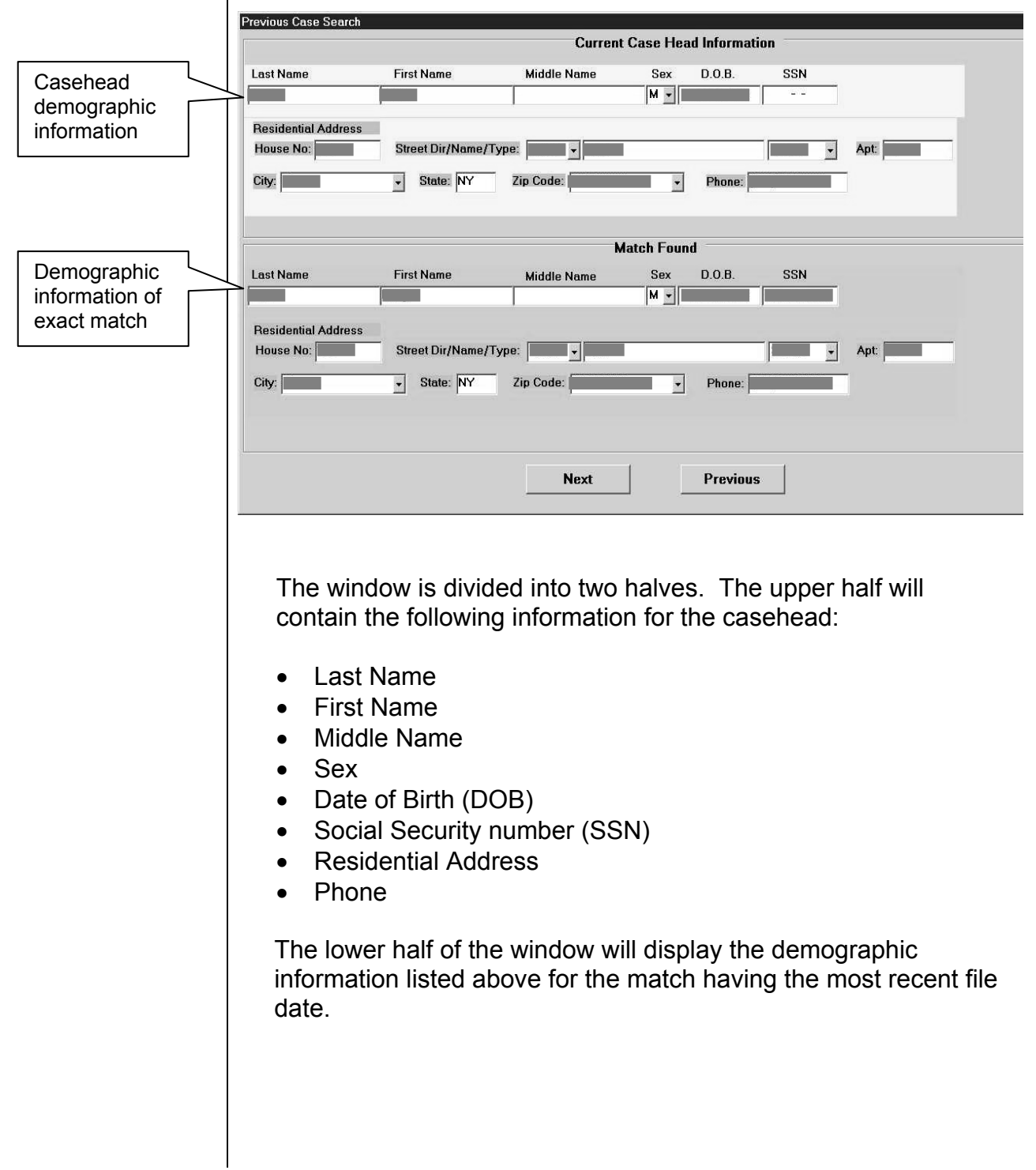

Exact Match Not Found

A checkmark appears inside the clicked box. 4. If an exact match is not found, but a possible match exists in the POS database, POS will display the results in the **Previous Case Search** window. The JOS/Worker must select the proper casehead data by clicking inside the "Use This Last Name, First Name, SSN and DOB" box (shown below). If the match result will not be used, then the current casehead information entered on the **Site Determination** window must be used (click inside the first checkbox). The JOS/Worker will select the case, based on matched data, and click the **Next** button to continue.

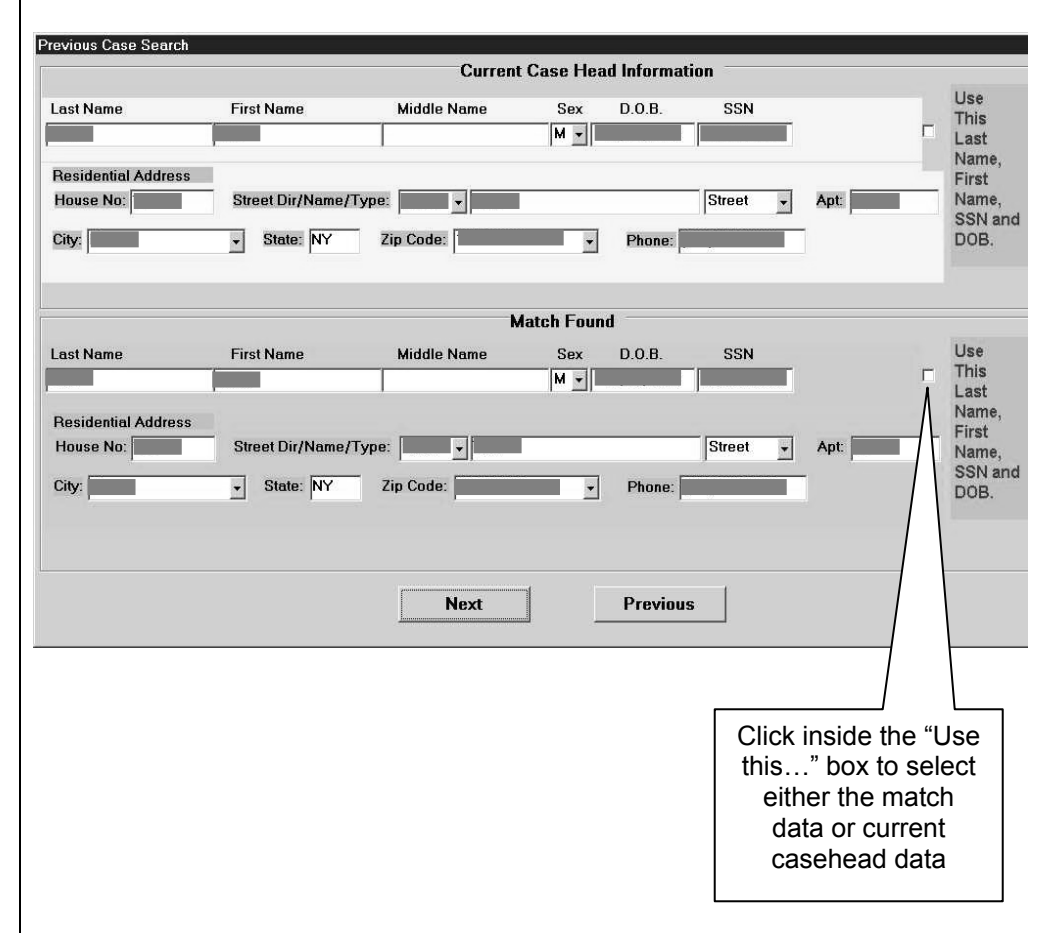

- The **Verify Reapplication Date**  window will not appear (and no data reused) if a match is not found on the **Previous Case Search** window or the current casehead information will be used**.**
- 5. The next window to appear after a match has been found is the **Verify Re-application Date** window. This window (shown on page 4) will display the following instructions:

"Below you will find the date this case/applicant was most recently logged into the system. If this date does not reflect the correct date of reapplication, please change the date to the date the applicant first came to reapply. You may need to back-date because the system was not available or the case was not logged in on the day the applicant reapplied."

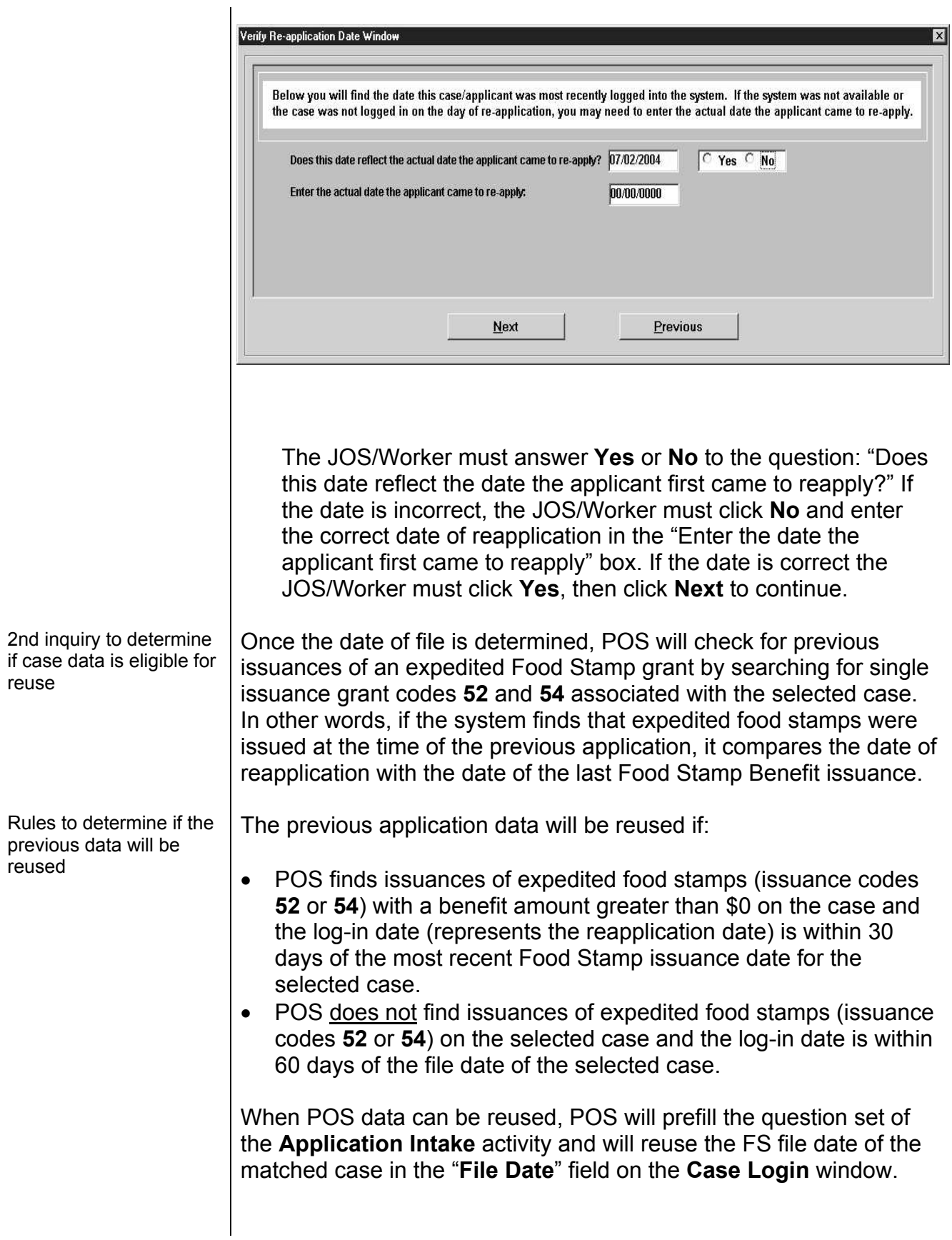

Note: As a result of these enhancements to POS, duplicate windows that appear in both the **Application Intake** and **Application Interview** activities will be removed from **Application Intake**. For example, on the **Why Need PA** window the "Why is the applicant applying" drop-down menu and "Details" box will be removed from **Application Intake** since they also appear in the **Application Interview**.

*Effective July 19, 2004*